# **店舗販売業開設者用 変更届 電子申請マニュアル(LoGo フォーム)**

**「大田区 店舗販売業 手続き」で検索し大田区マークのある「店舗販売業に関する手続き」をクリック**

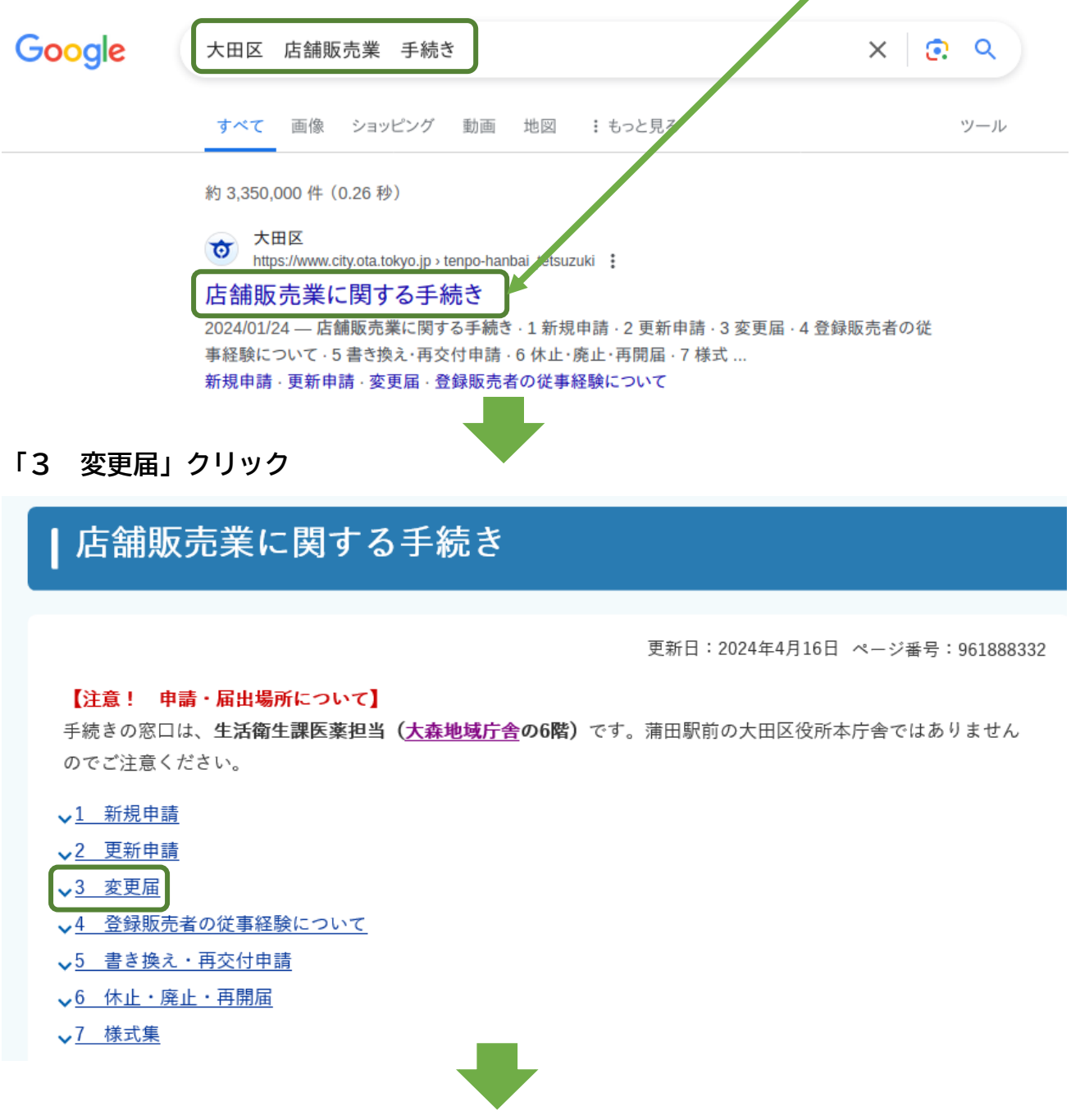

## **【LoGo フォーム】申請フォーム(外部リンク)をクリックし申請フォームに移動**

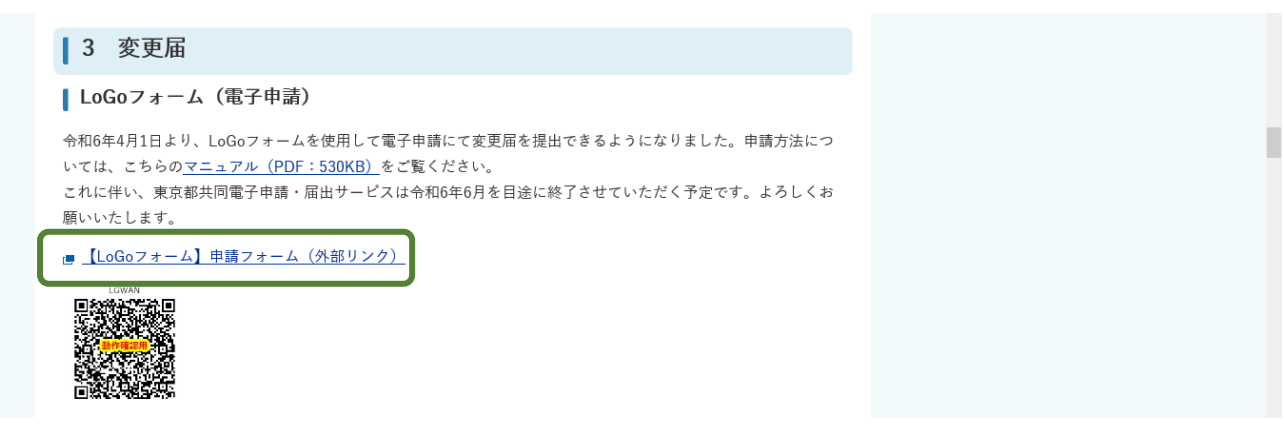

## **薬局・店舗販売業開設者用 変更届 入力フォーム**

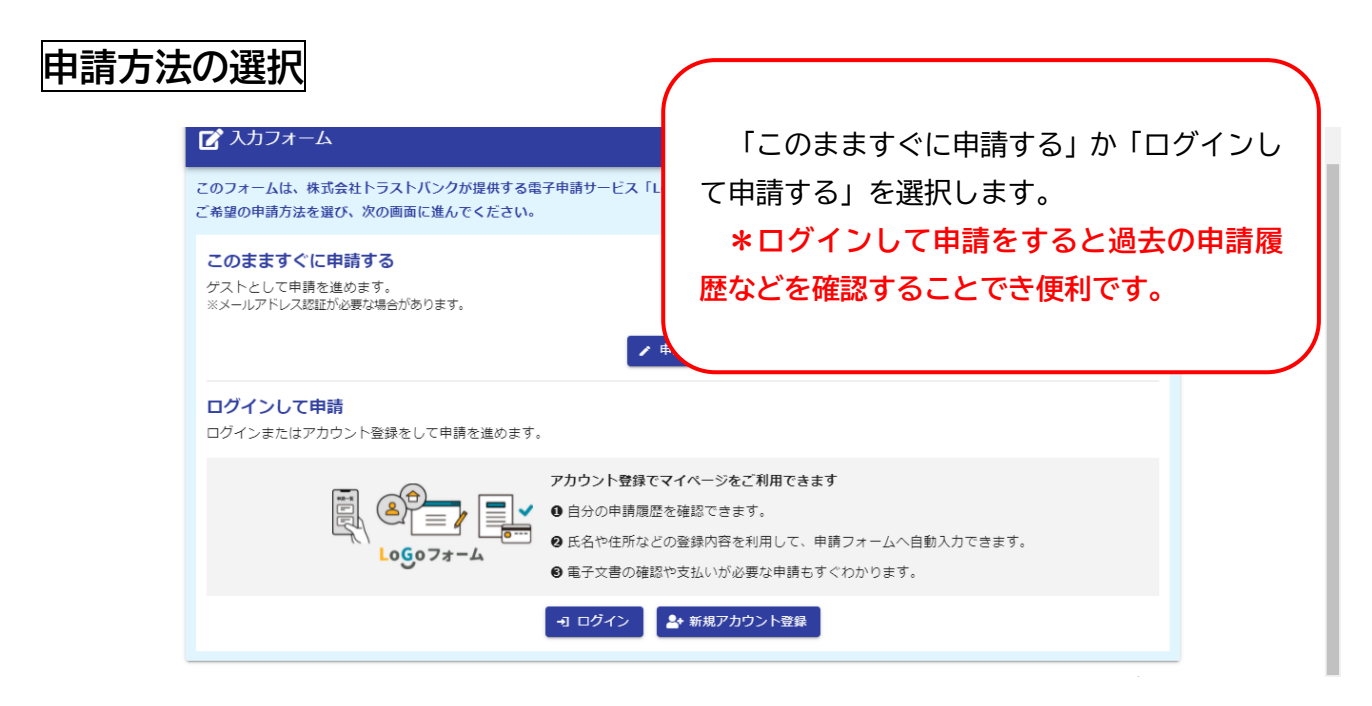

# **変更届入力画面**

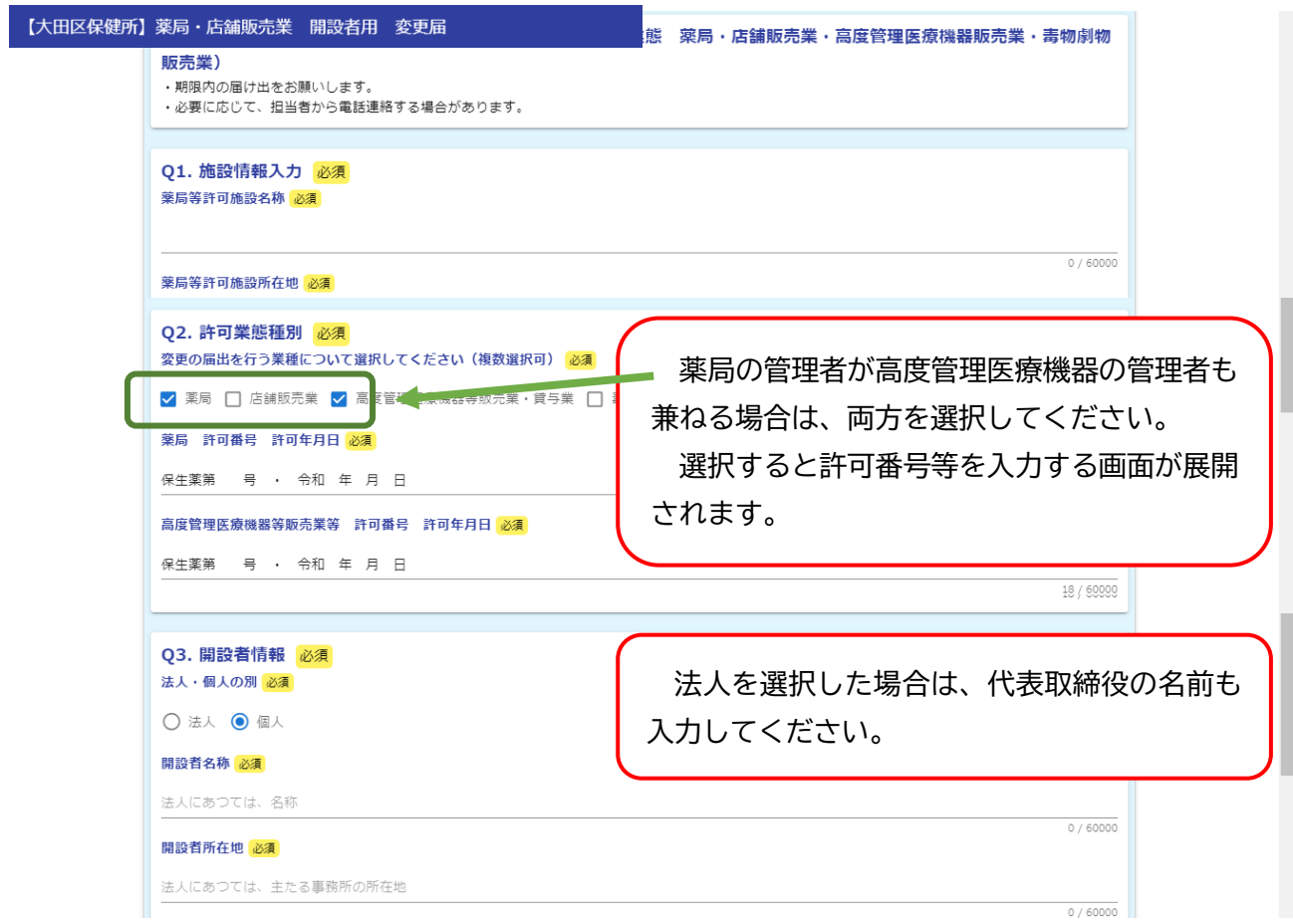

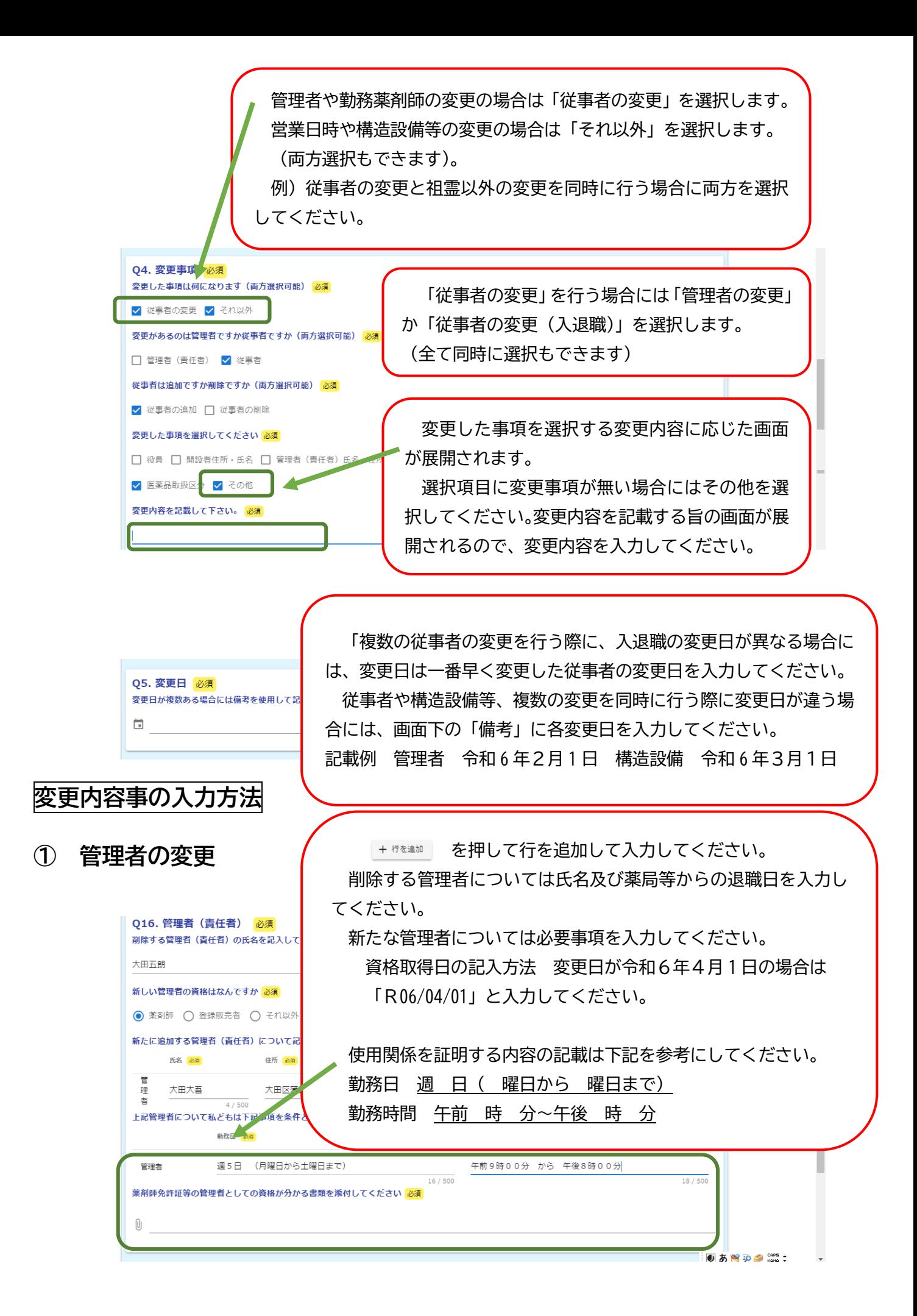

#### **② 従事者の変更**

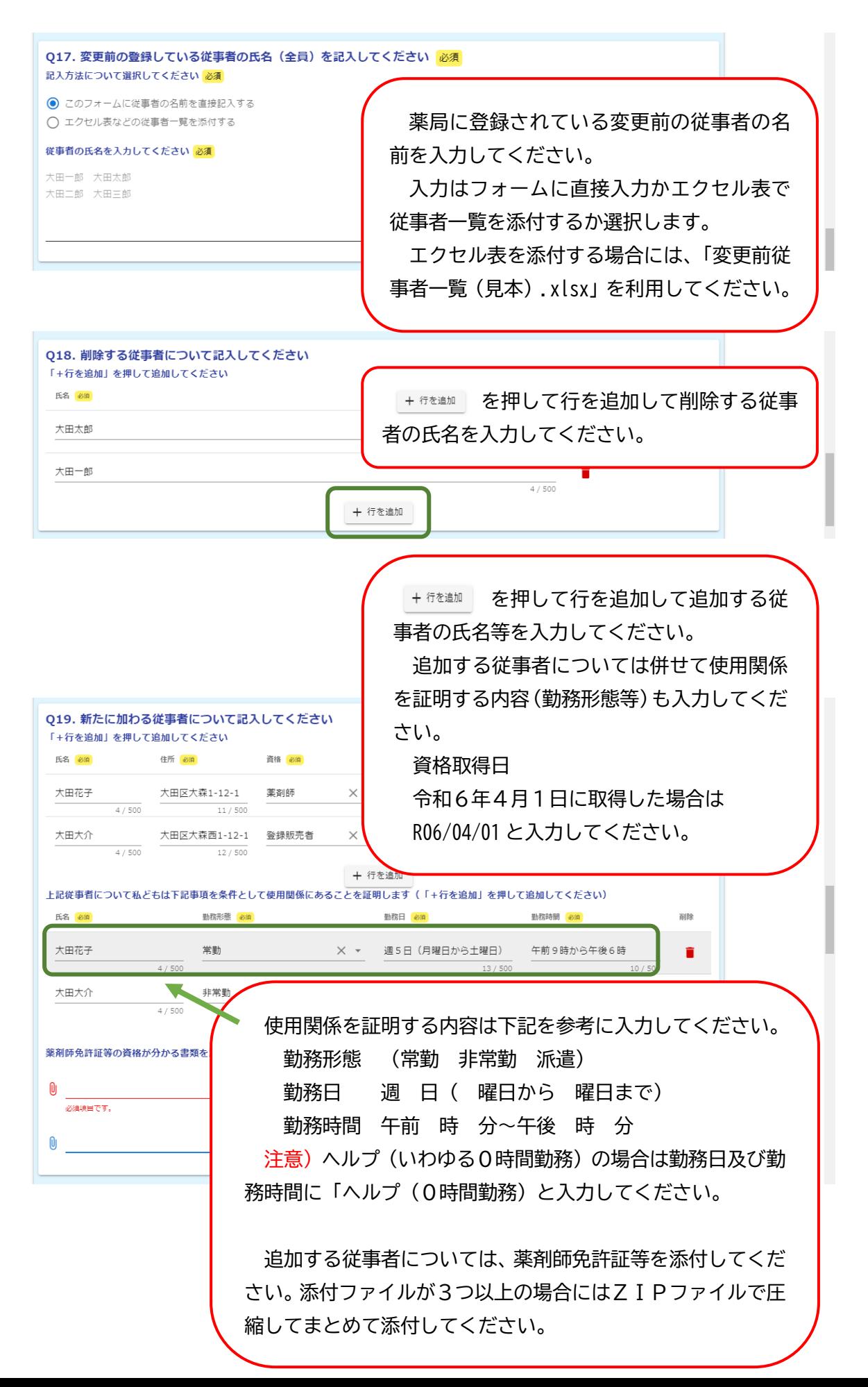

# **③ その他の変更**

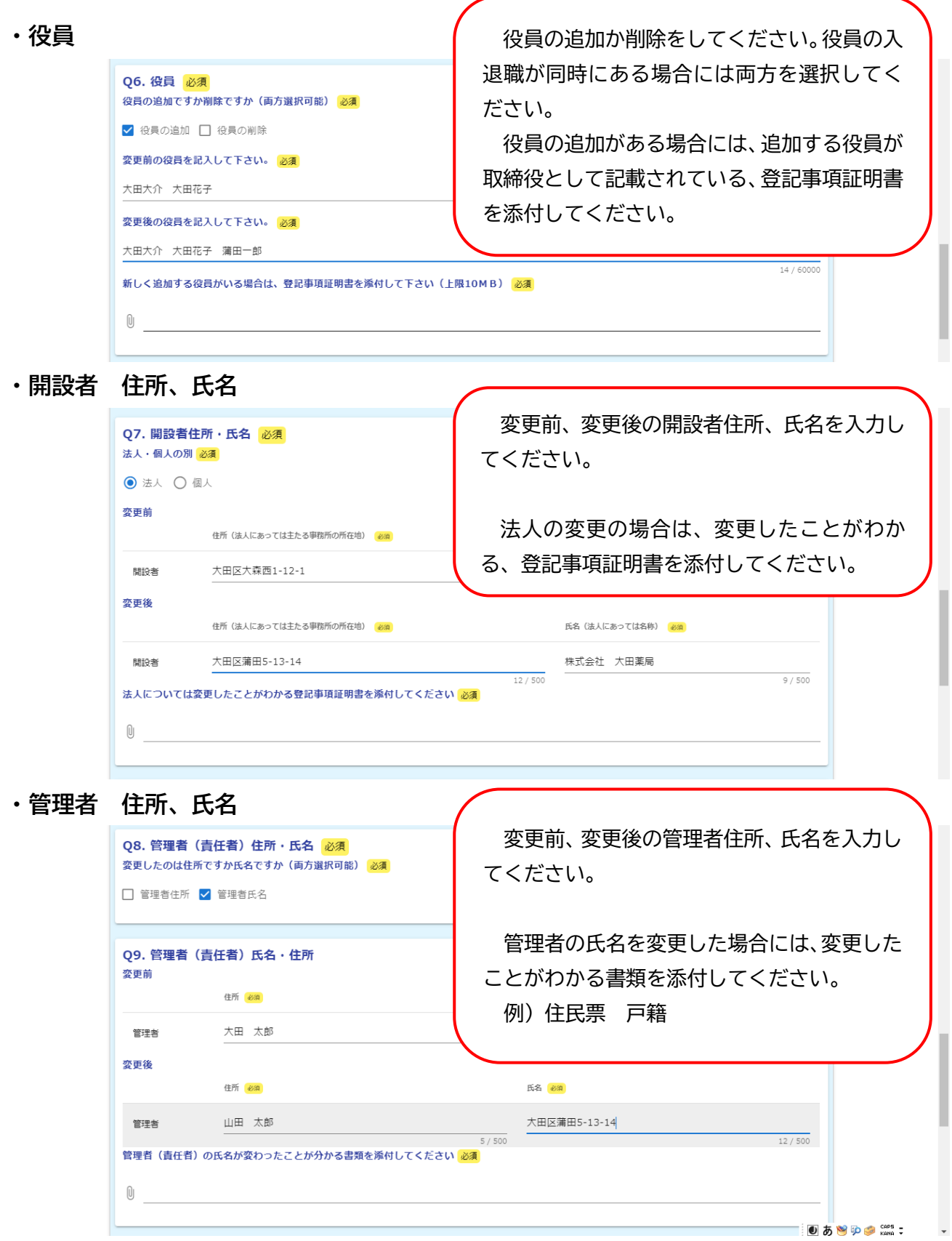

## **・従事者の氏名、週当たり勤務時間数**

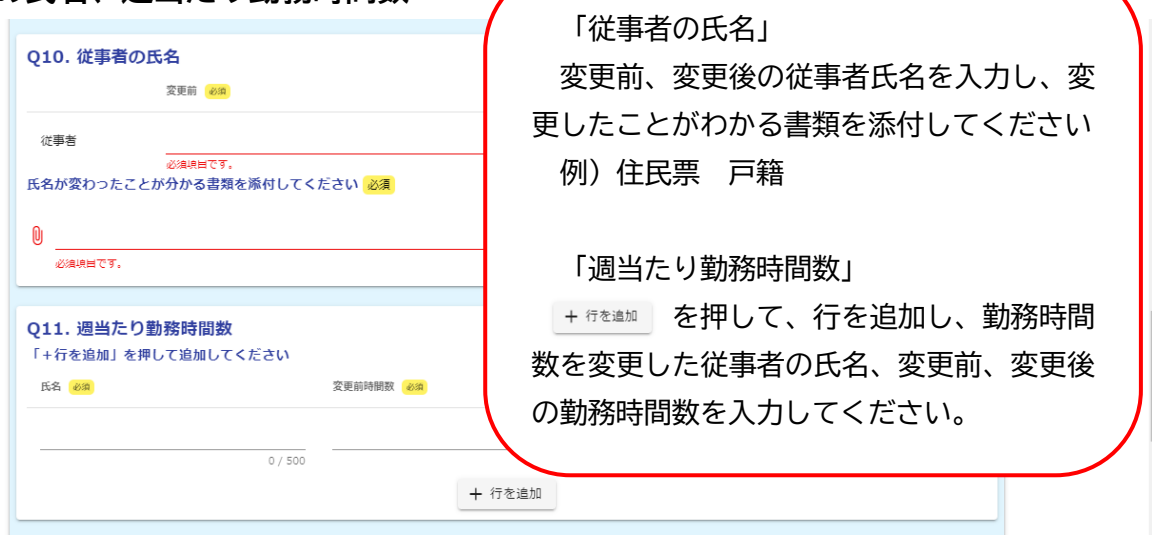

### **・営業時間**

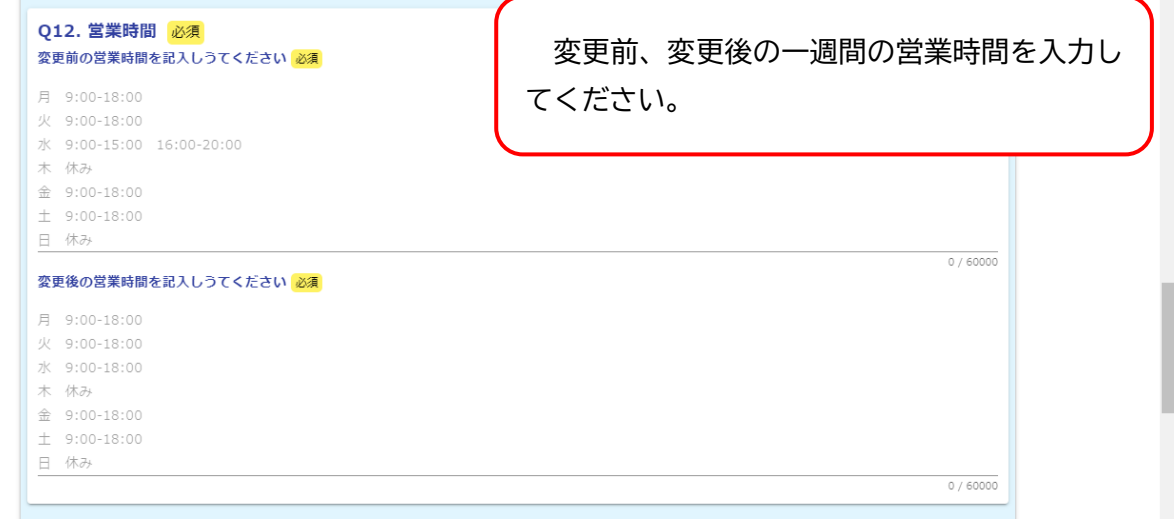

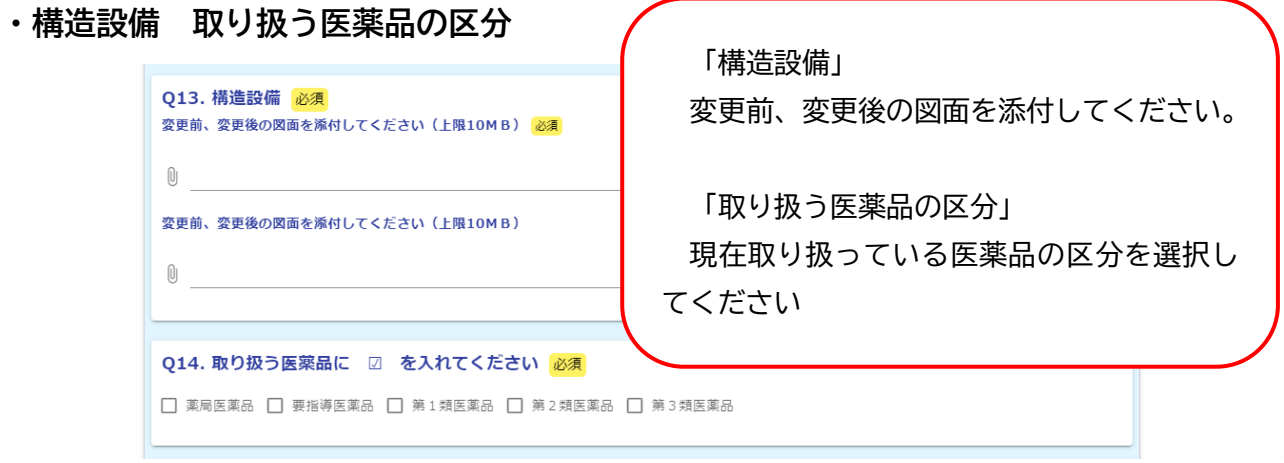

## **・その他**

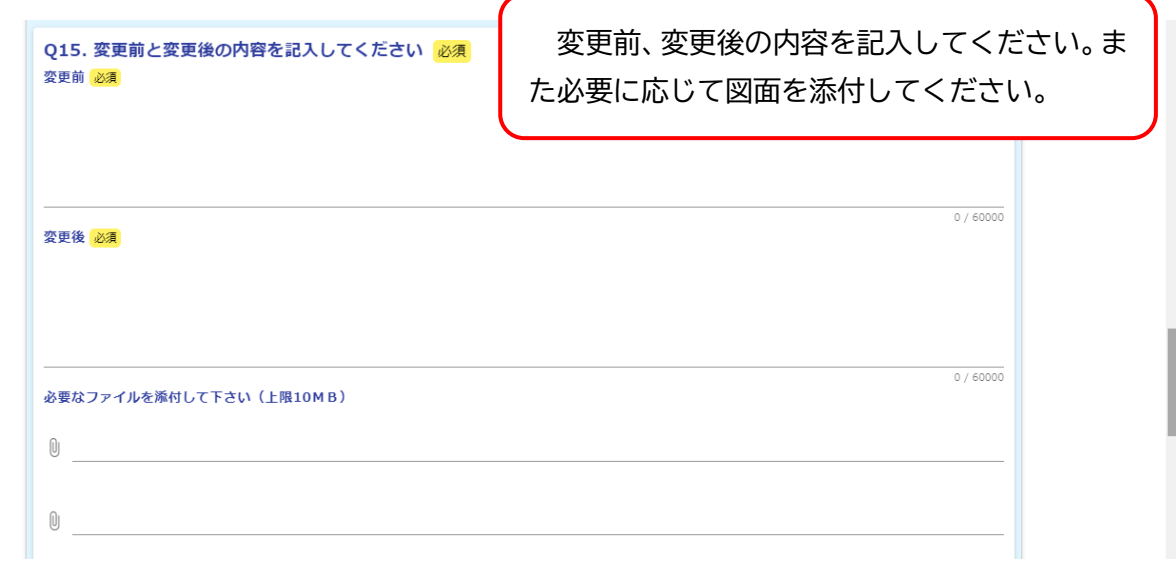

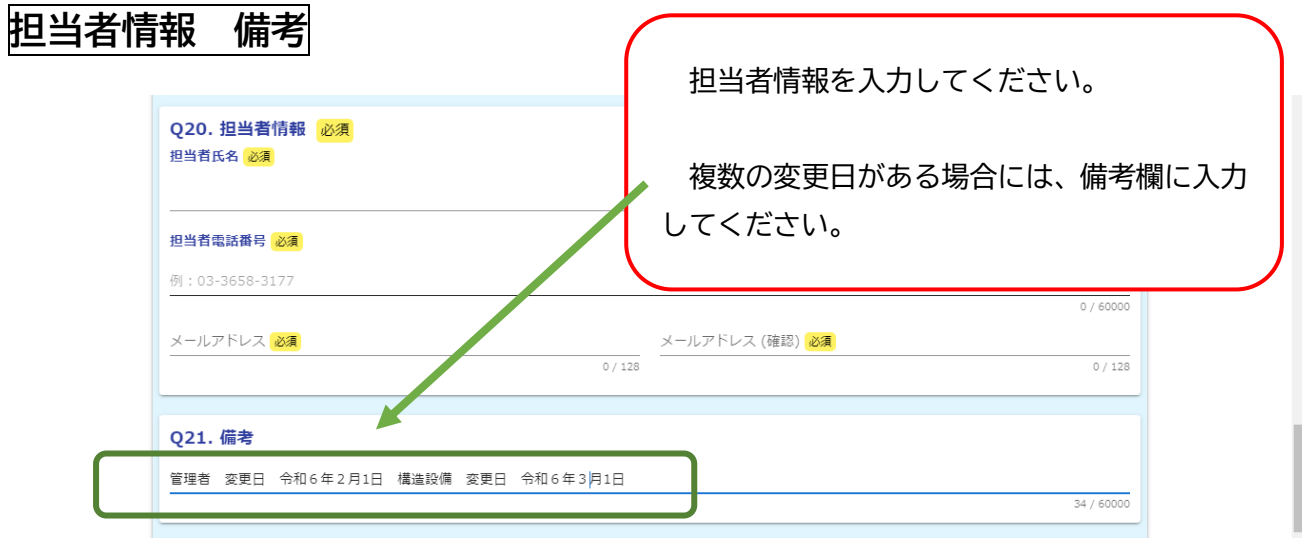

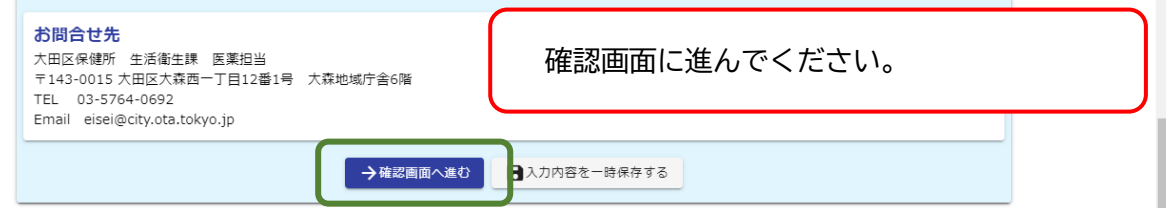

確認画面で入力内容を確認し入力内容に問題が無ければ送信ボタンを押して申請が完了です。